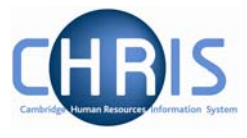

## **11 Troubleshooting – The Process Message Log**

If the on-line pay slip does not look right at this point, e.g. no basic pay is shown for the individual the first thing you should check is

- 1. Has the calculate pay process completed?
- 2. Check the 'Process message Log'

## **Navigate: Organisation> People** (find person) **> Payroll > Pay History >Process Message Log**

The page enables you to control the information that is displayed by using a drop down list at the top right of the page to filter the display to the following

- All messages
- Only fatal
- Include severe
- Include warning
- Include information

Select the required level of message display from the drop down list and the display will change accordingly. The most important column to look at is the 'message' column.

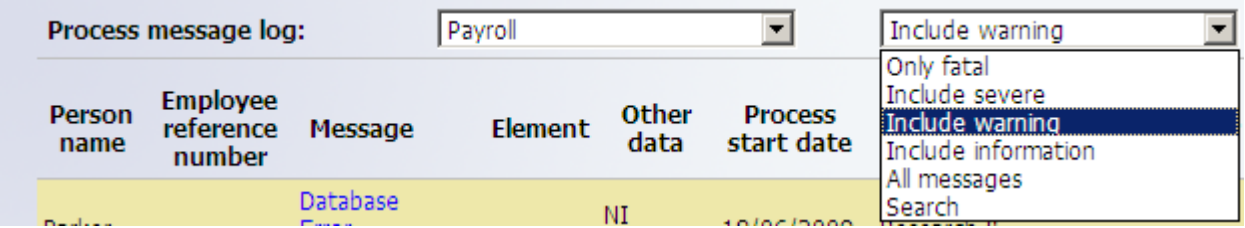

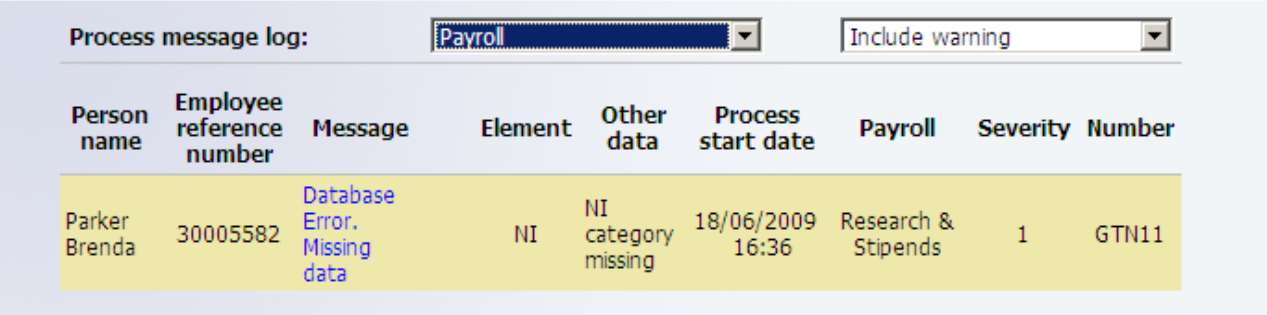

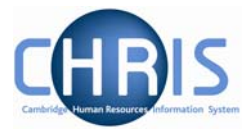

For some types of message the system also gives you some 'advice' on how to resolve in the same column.

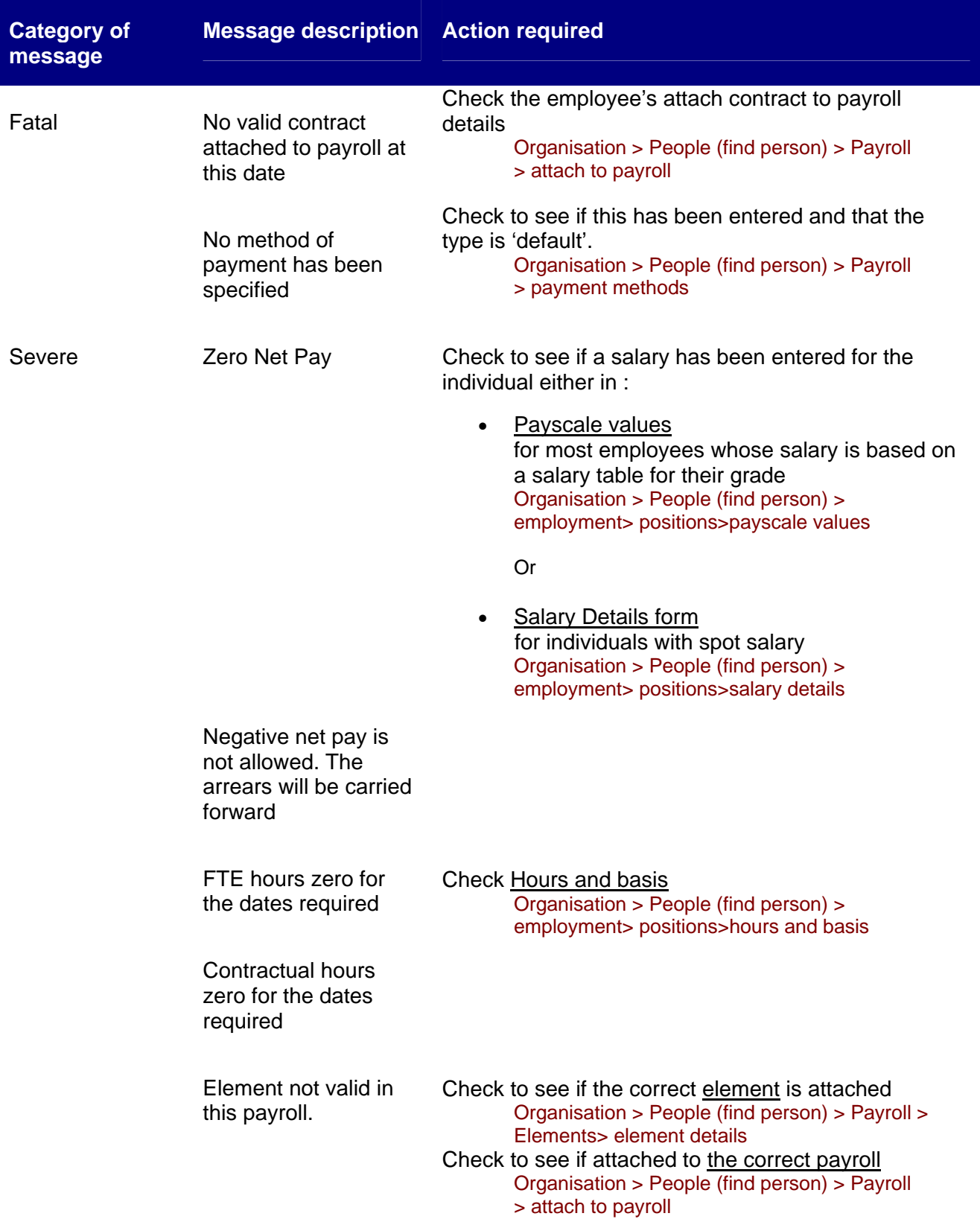

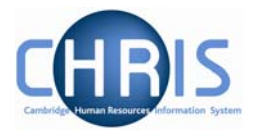

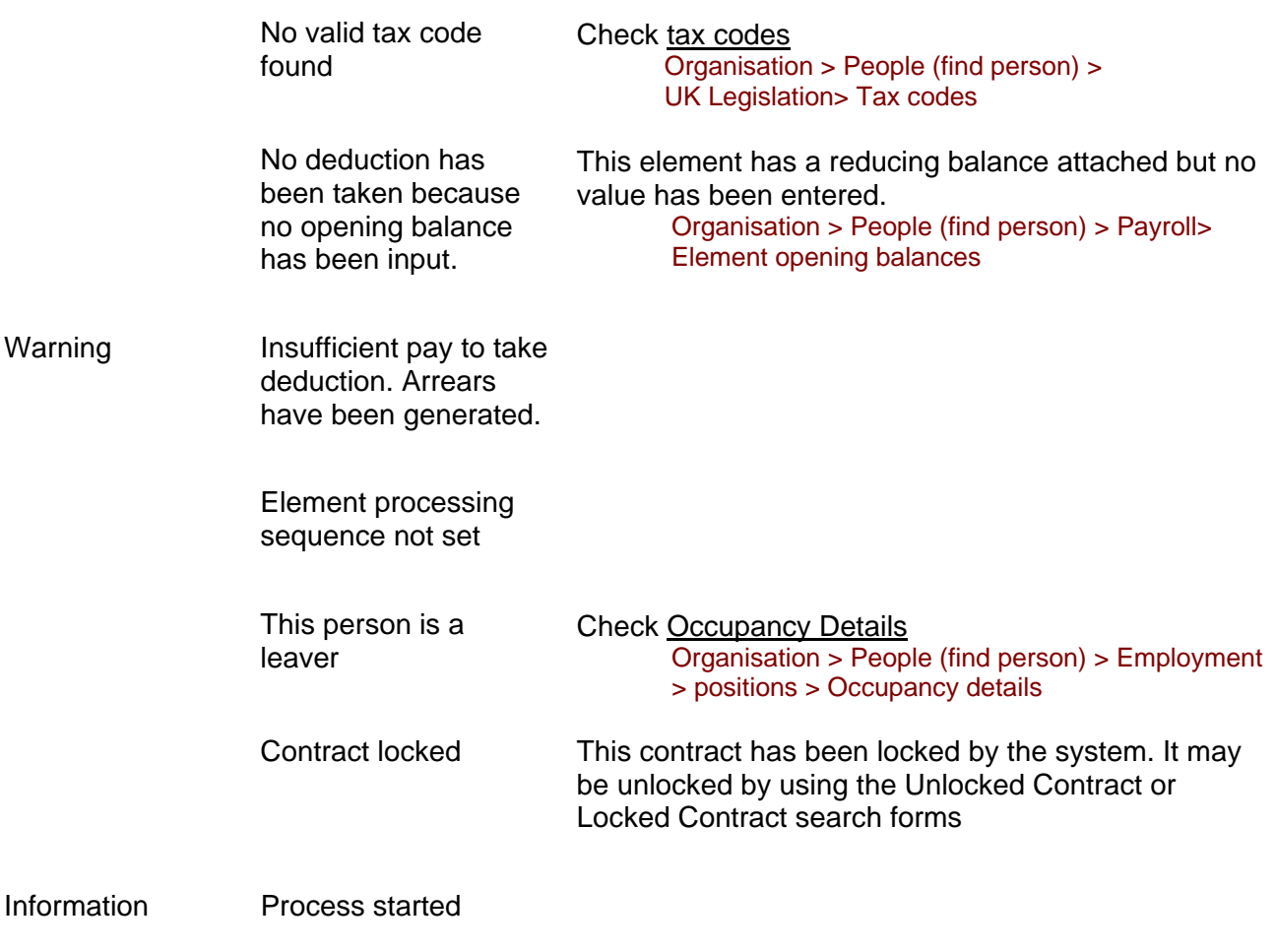